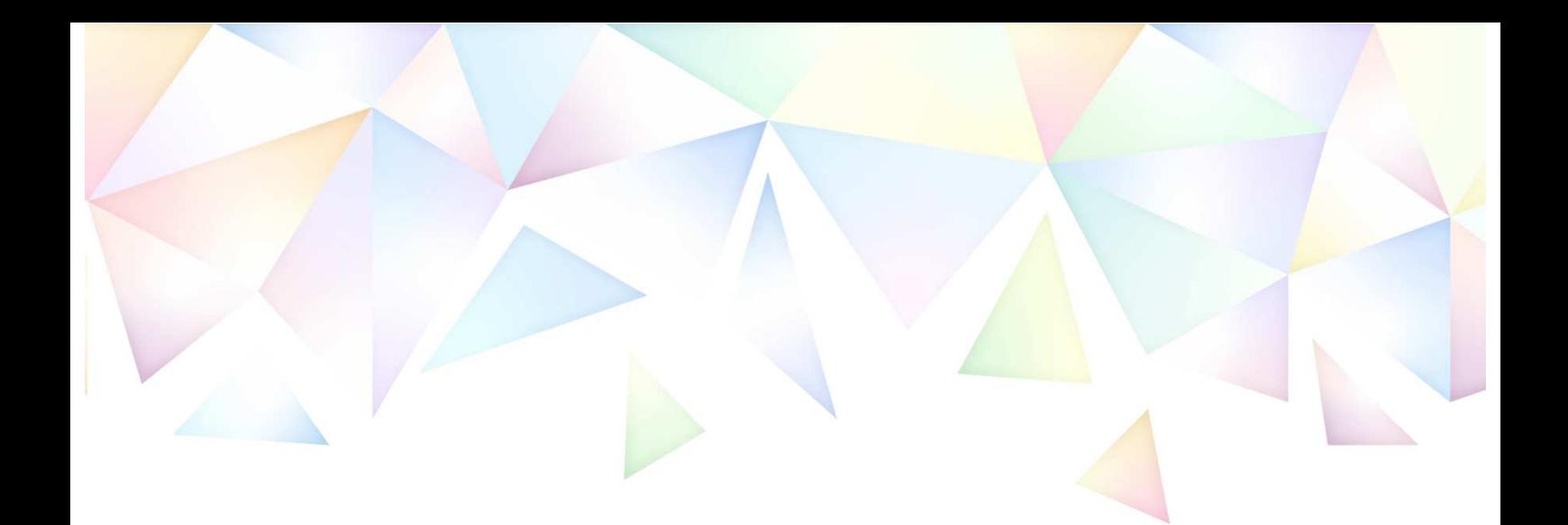

### 2023年度 電話応対コンクール

## 山梨県予選会

# 競技時間枠 予約マニュアル

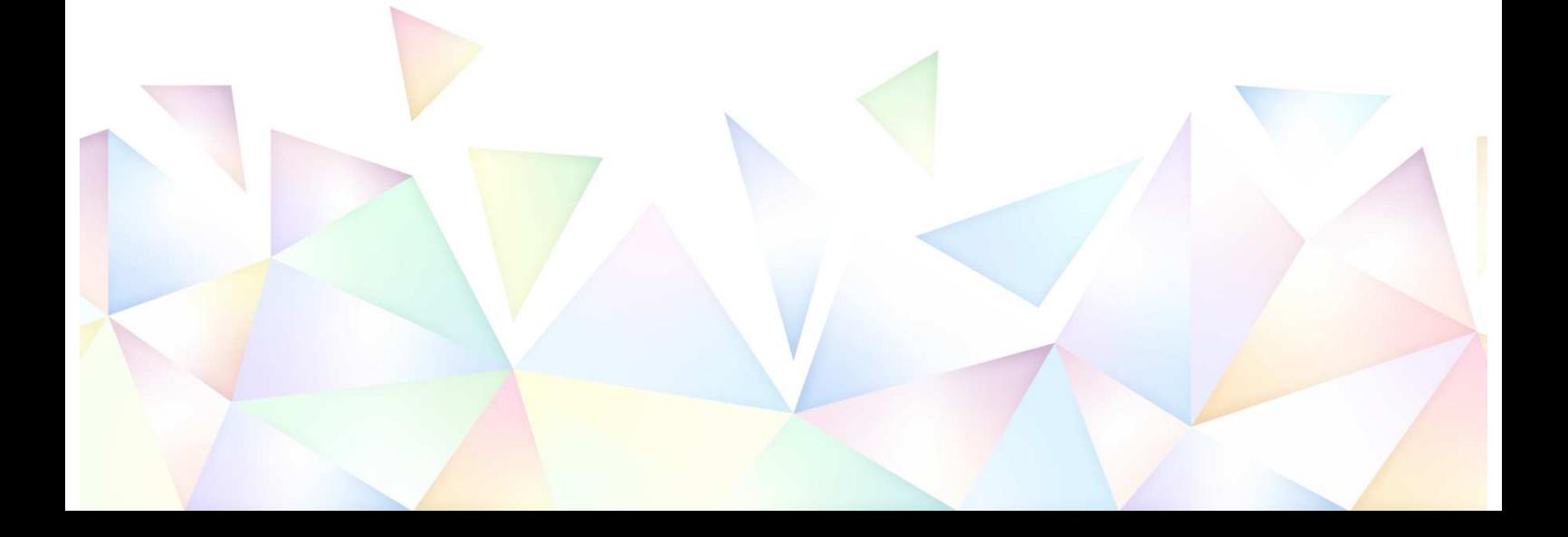

★ 目次

- 1.予約管理システムへのユーザー登録 ・・・・・・・・ 1
	- ※ 競技時間枠の予約開始日までに実施してください。
	- ※ 昨年度までに登録済みの事業所様は、登録いただいた際の情報を 流用いただけます。本システムにログインできるかご確認くださ い。(ログインできれば、本項の作業は不要です。)
- 2.競技時間枠の予約 ・・・・・・・・・・・・・・・・ 5
	- ※ 競技時間枠の予約開始日以降に実施してください。

1.予約管理システムへのユーザー登録

予約管理システム(以下URL)にアクセスしてください。

URL https://net489.info/yamanashi/

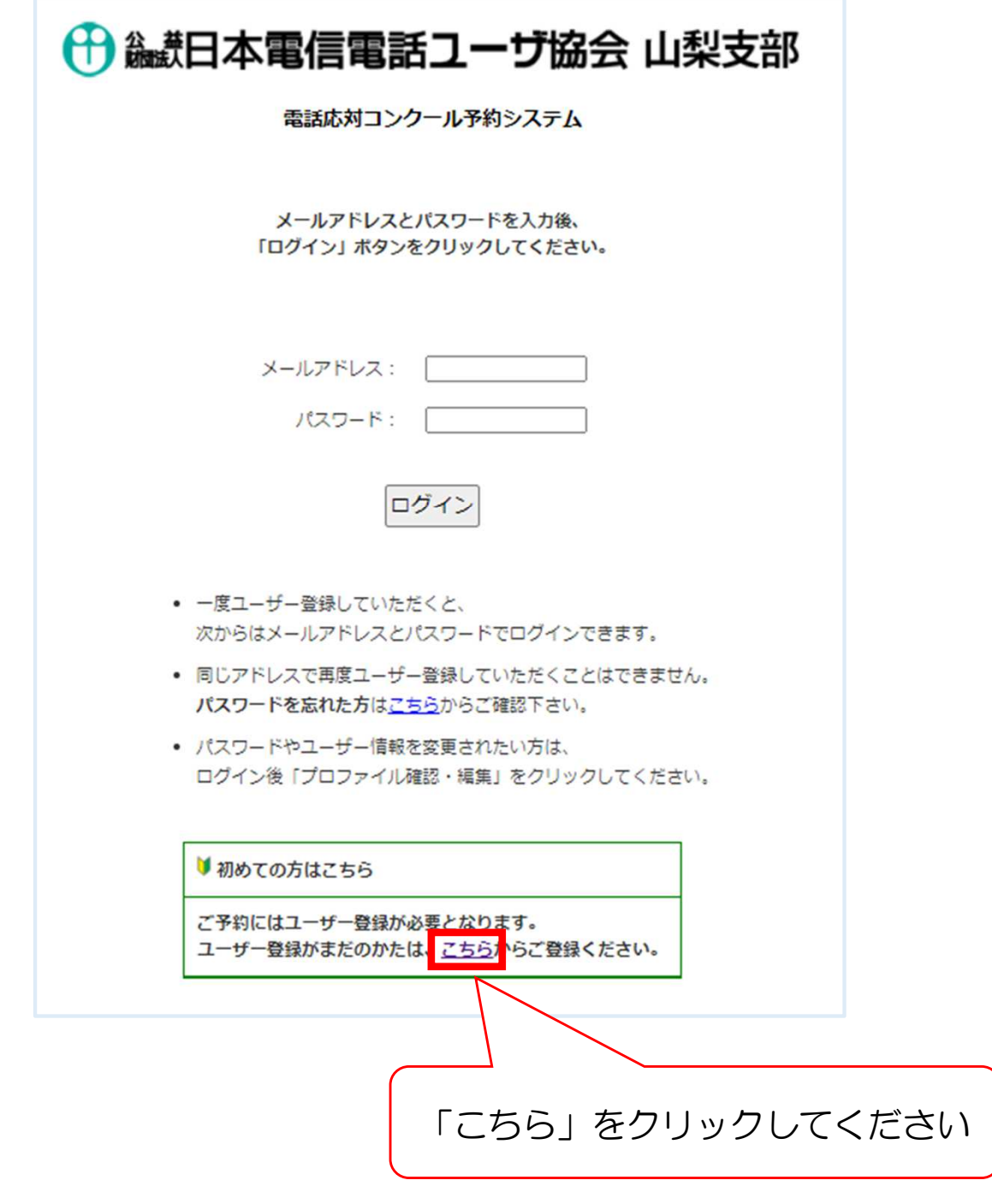

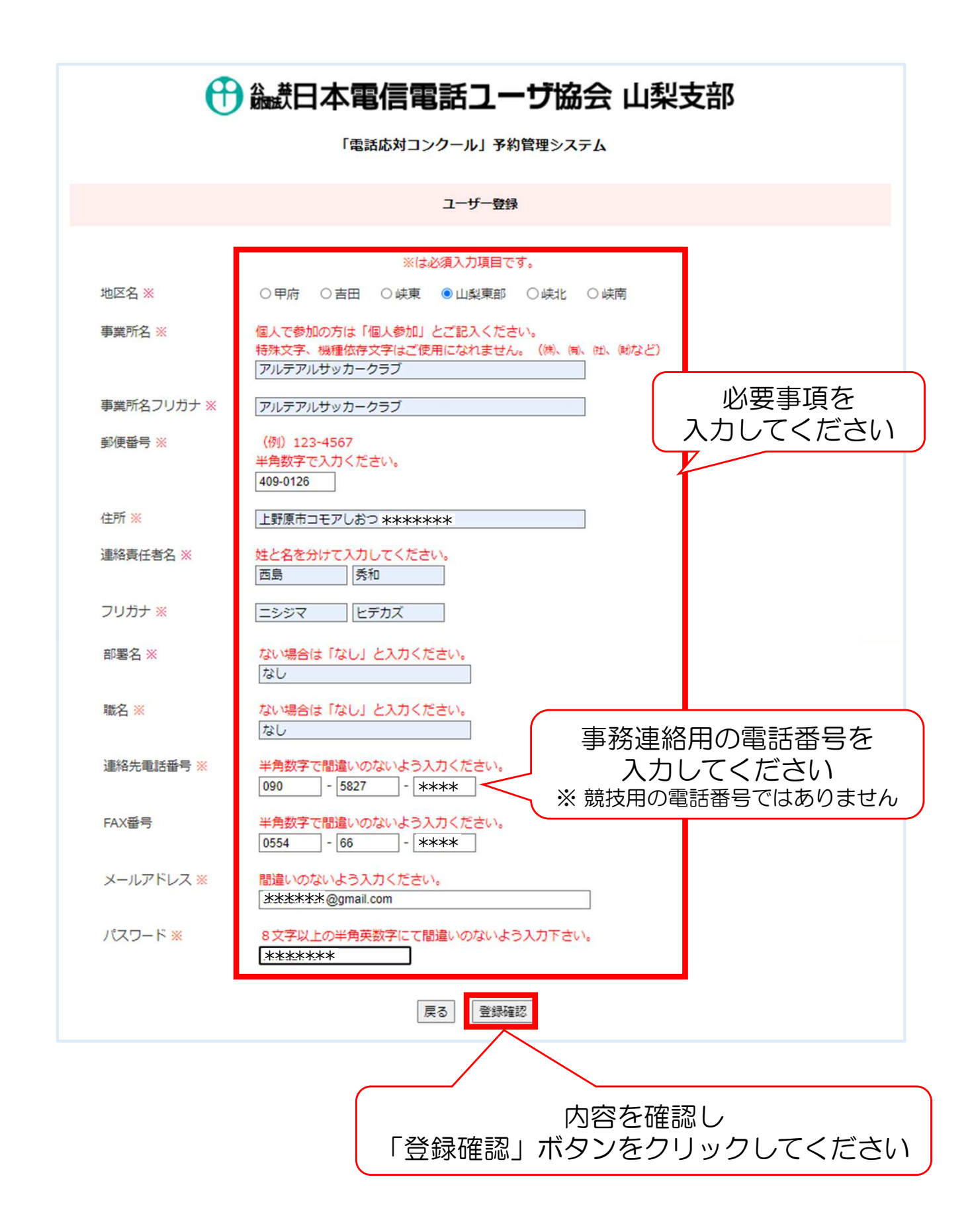

#### + 総計日本電信電話ユーザ協会 山梨支部

「電話応対コンクール」予約管理システム

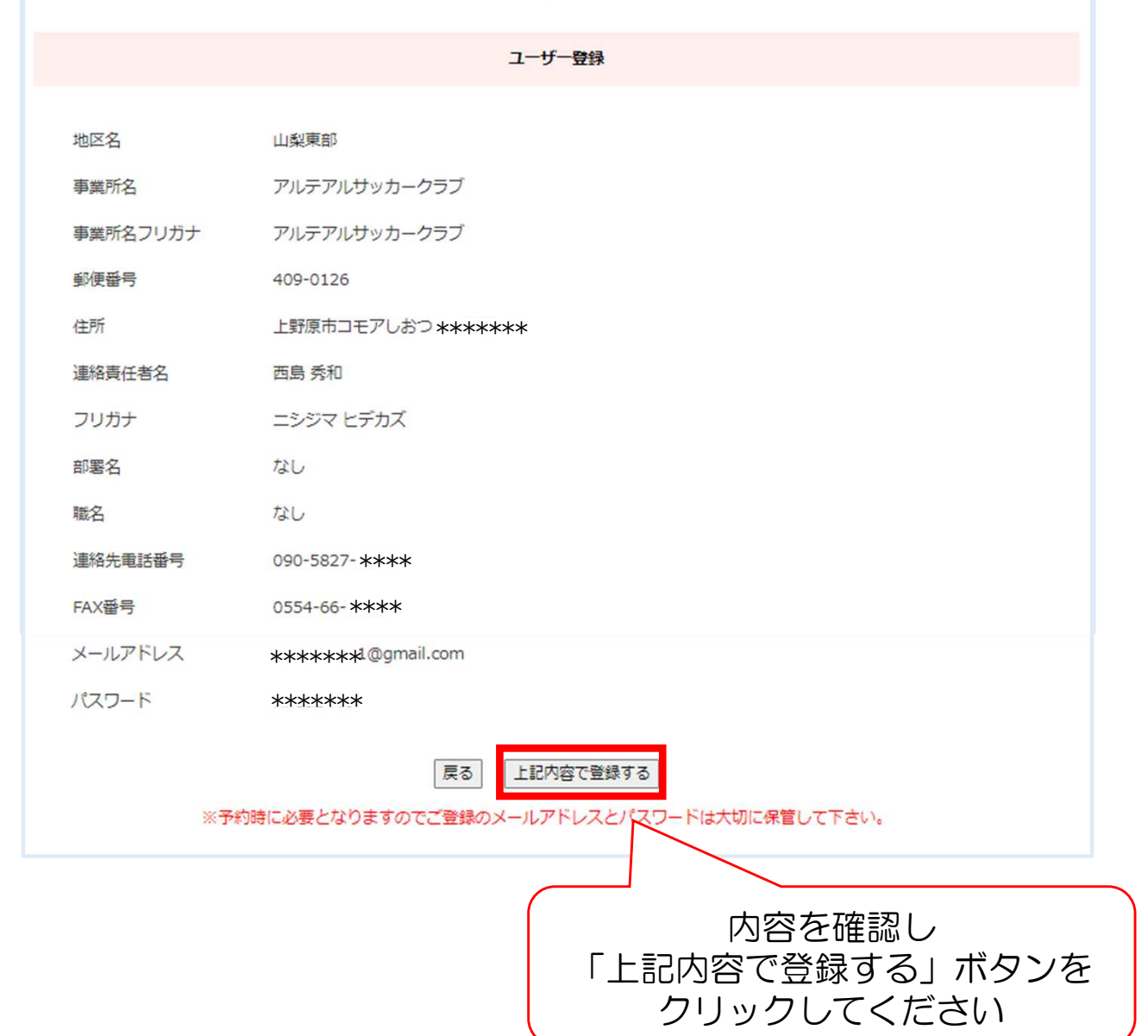

ご登録のメールアドレスおよびパスワードは競技時間枠の予約時に 必要となります。画面の印刷等をいただき、大切に保管してください。

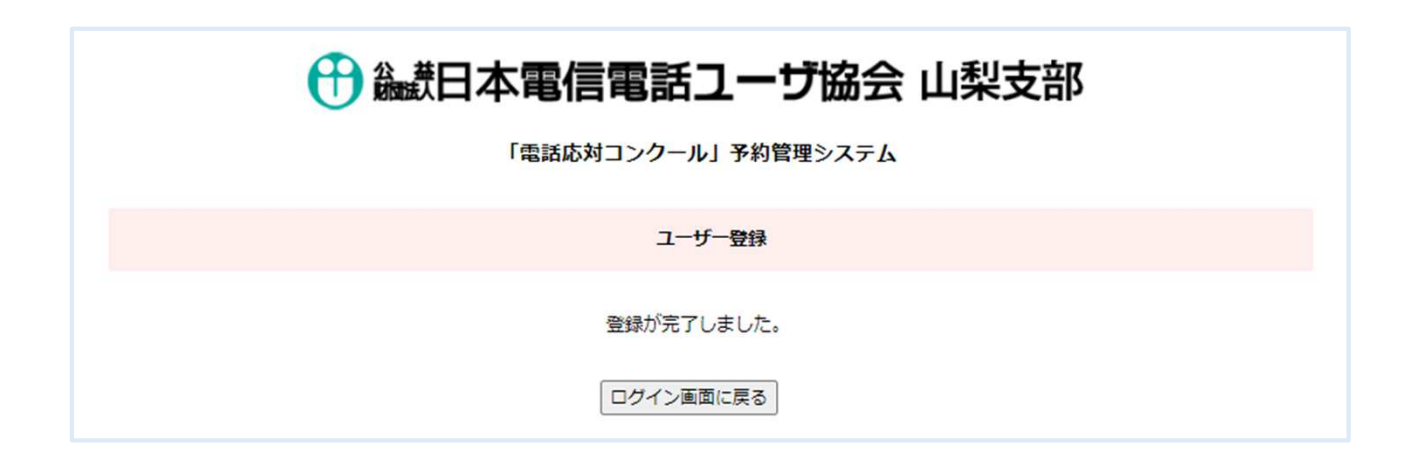

#### 予約管理システム(以下URL)にアクセスし、ログインします。

URL https://net489.info/yamanashi/

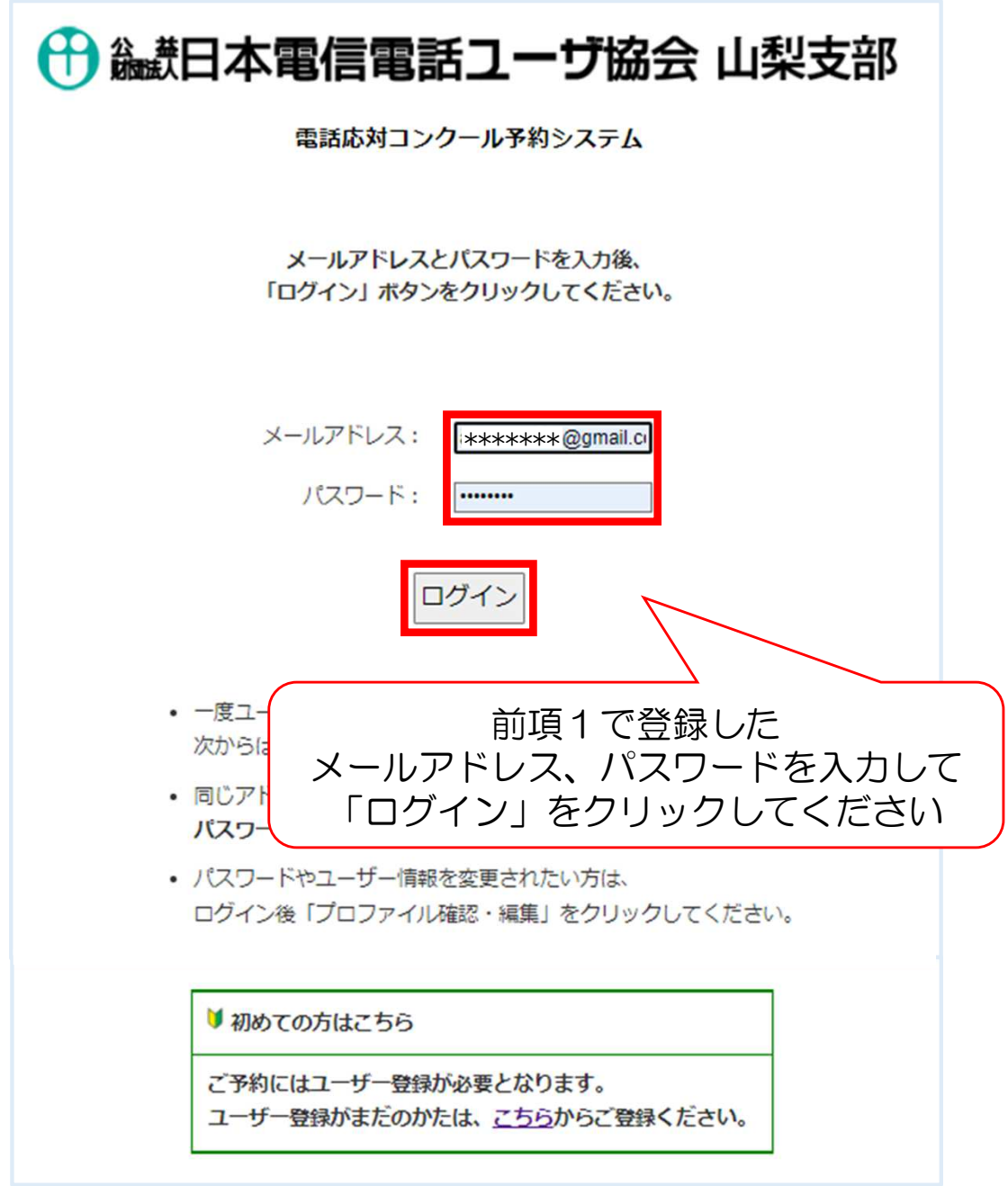

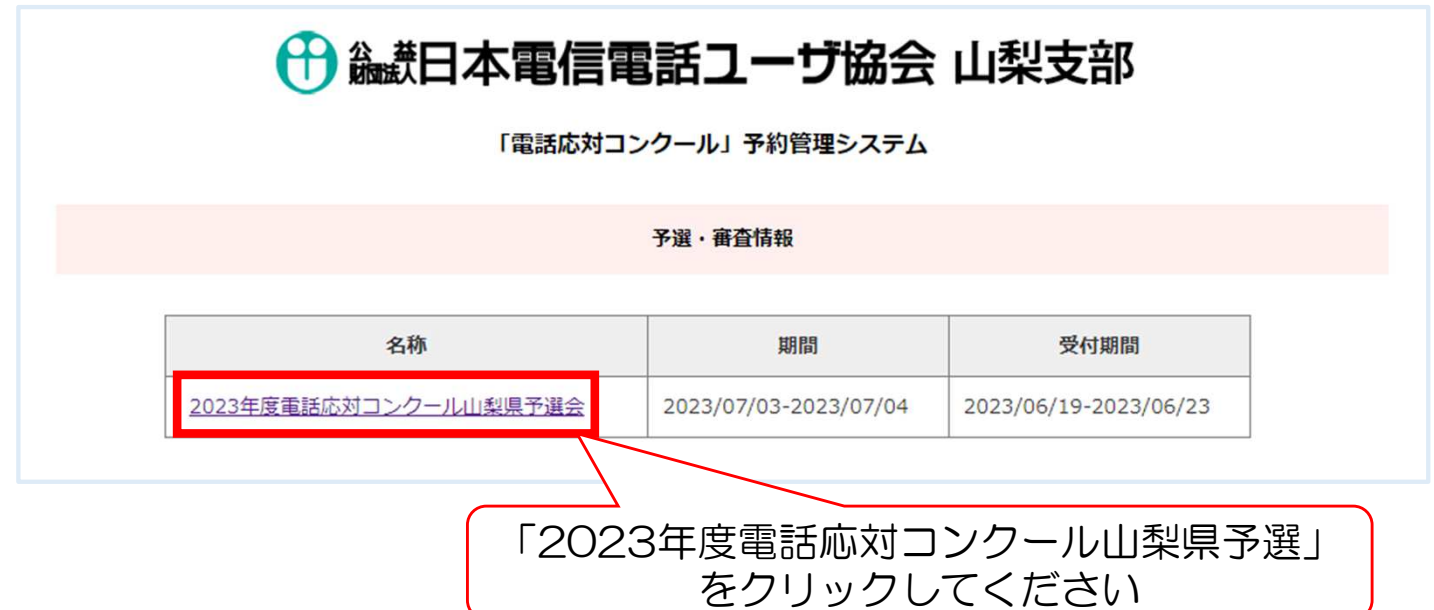

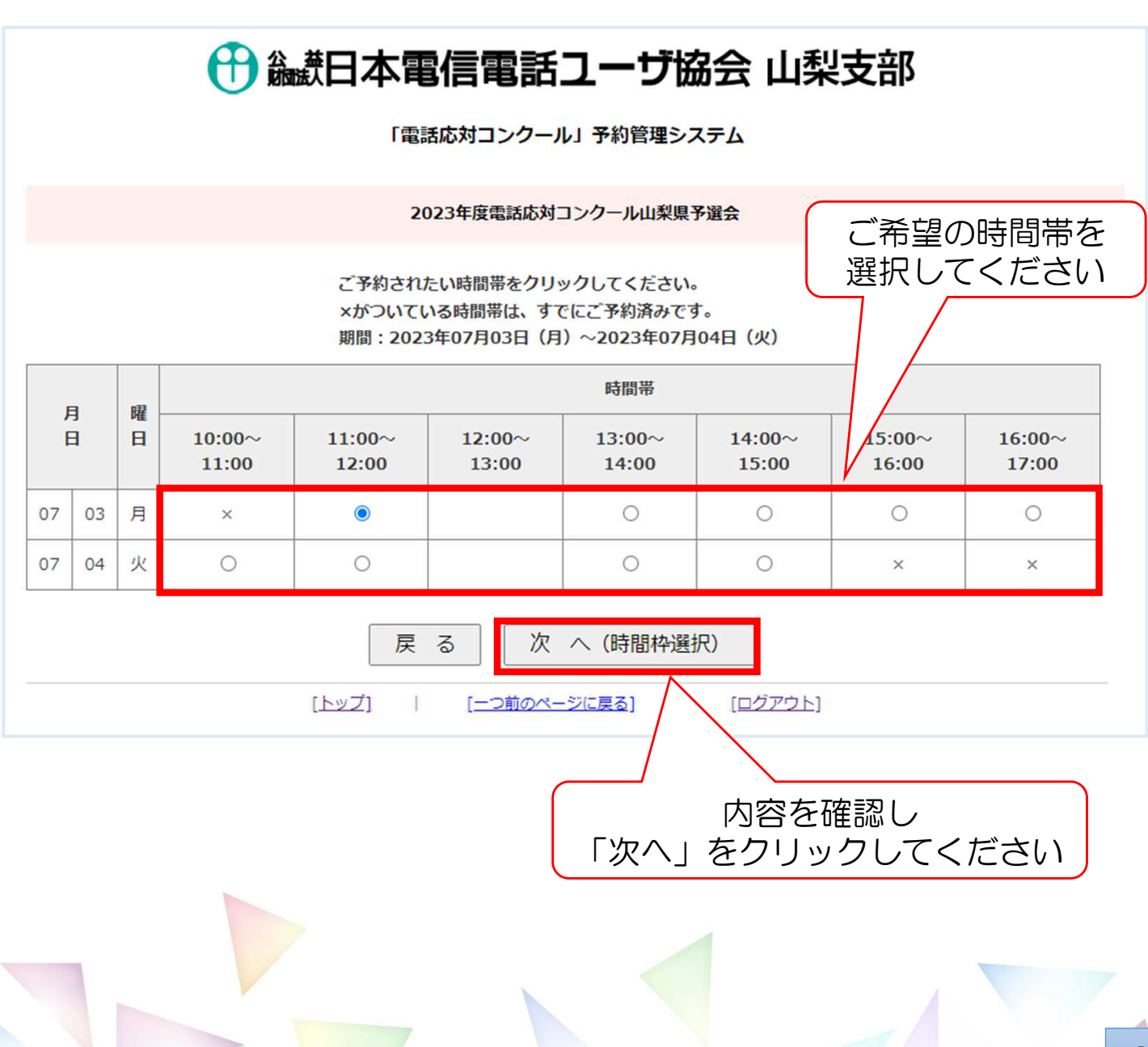

6

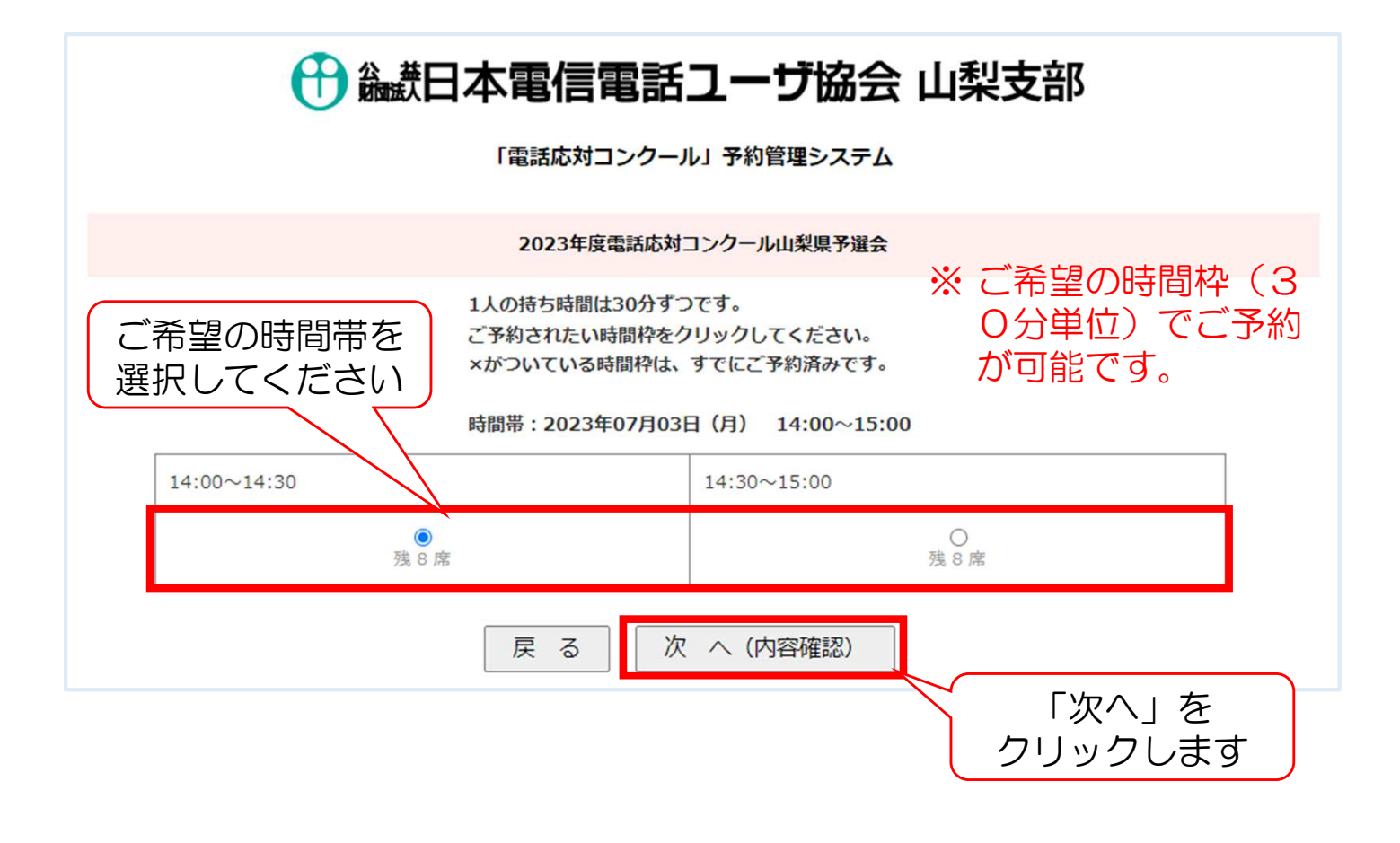

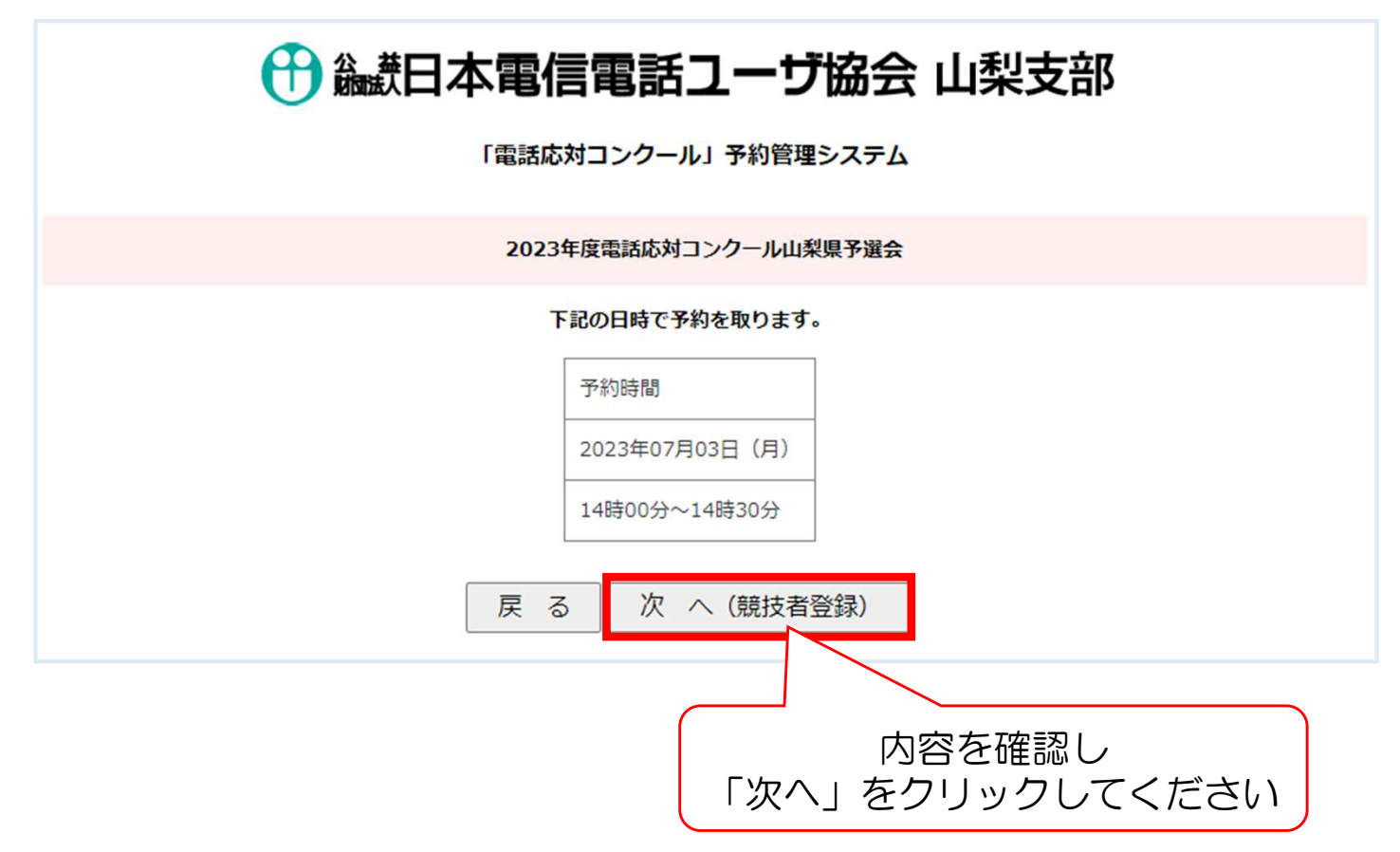

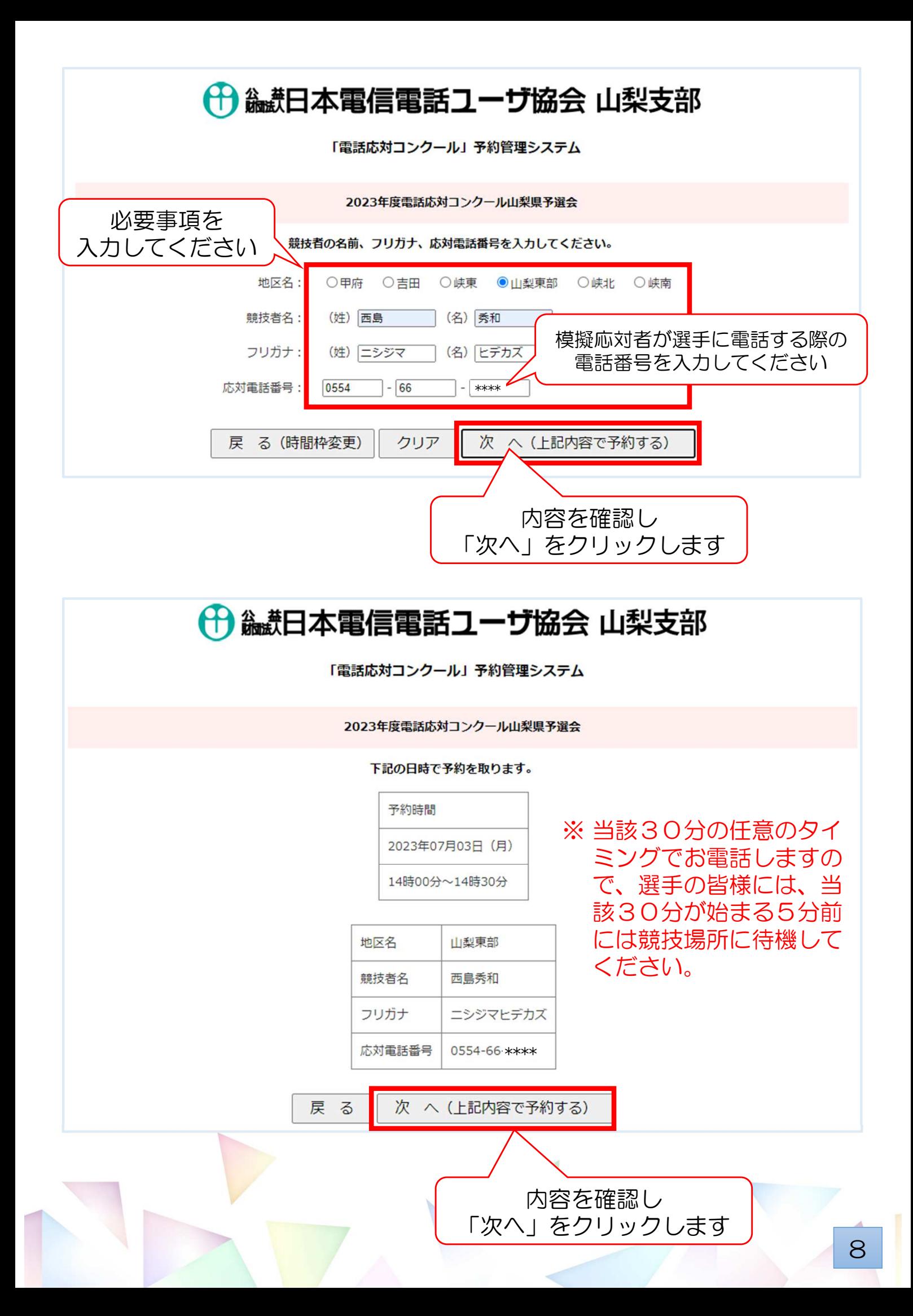

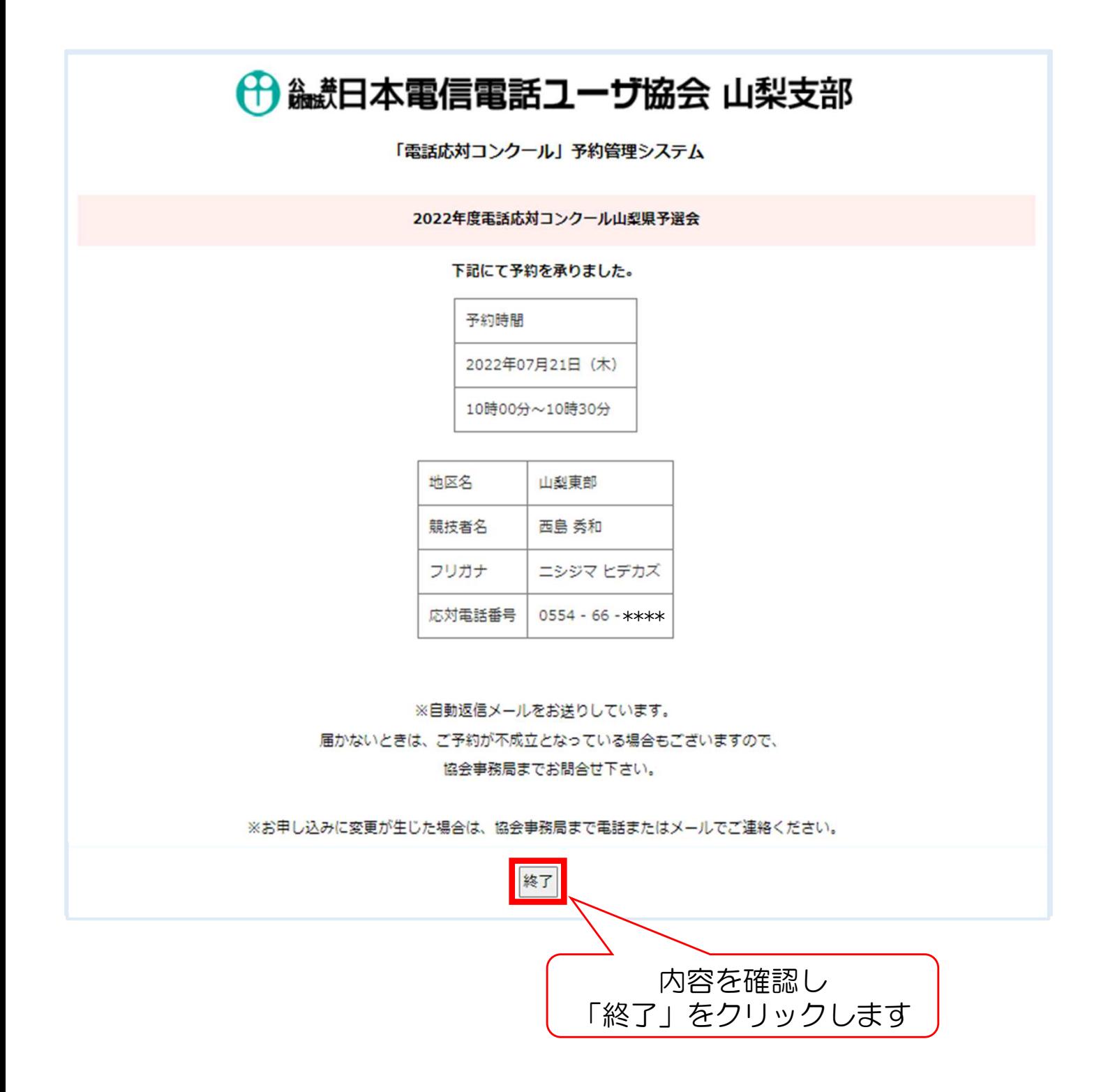

以上で、競技時間枠の予約が完了しました。 続けて予約する場合は、6ページから繰り返しお手続きください。